$C$ trl+ $M$ 

**设置,相信你的高见-股识吧**

**二、如何显示"自选股二"**

操作如下:分时图单击右键--叠加品种--自动叠加对应大盘。

**腾讯自选股分时图怎么才能显示两个指标-你好,请问楼**

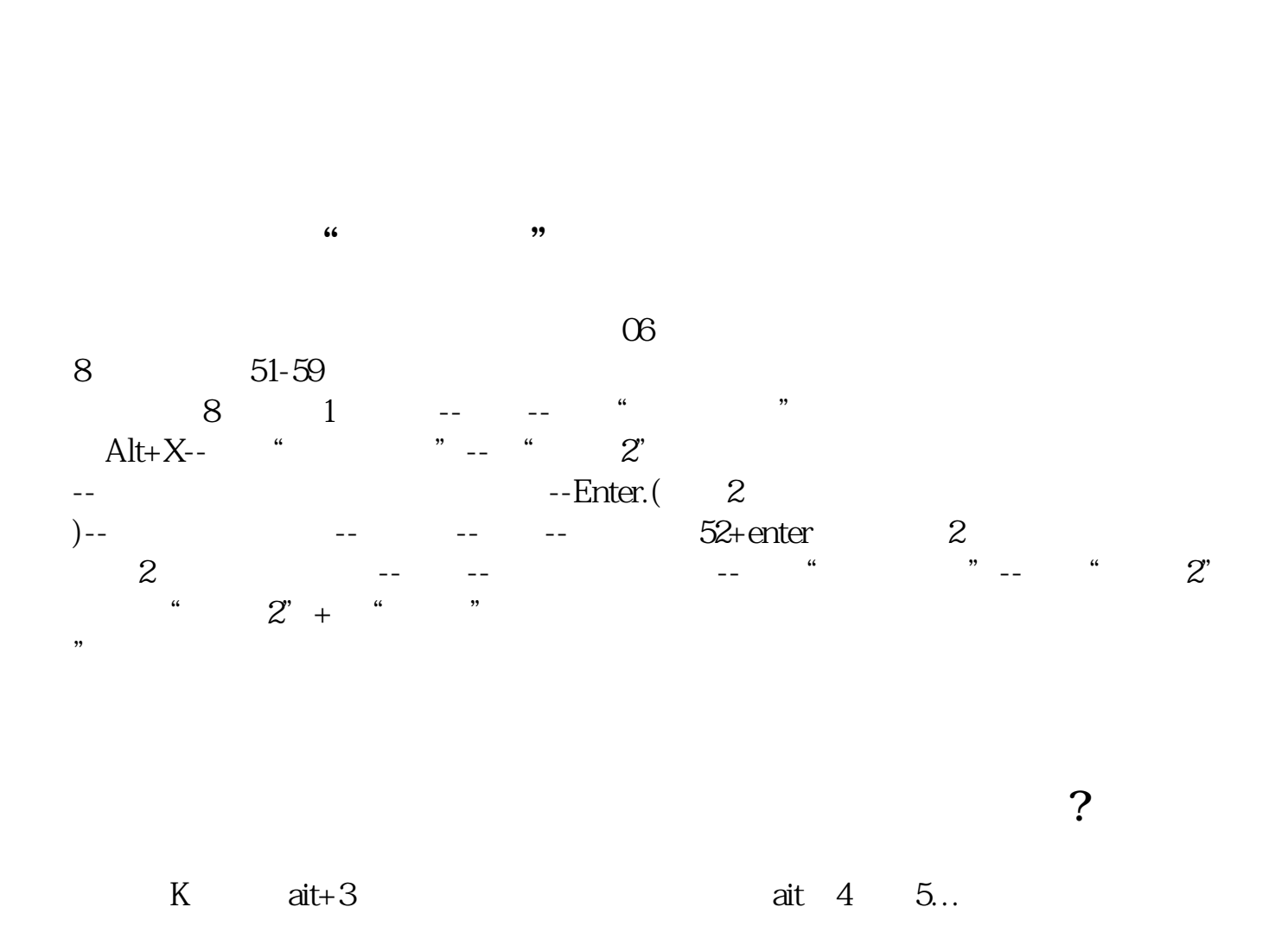

**六、怎样可以在分时界面下方显示出抓涨停的分时指标?**

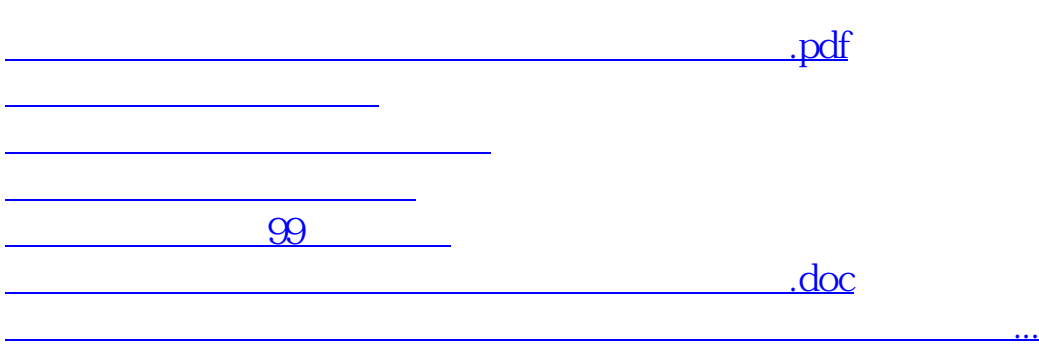

<u><https://www.gupiaozhishiba.com/chapter/24814786.html></u>